## **PROGRAMMING THE NCE SWITCH-KAT WITH THE PRODIGY ADVANCE, ADVANCE 2, WIRELESS AND PRODIGY ELITE**

**(CAN BE USED WITH THE PRODIGY EXPRESS WITH AN ADVANCE WALK AROUND)** 

**Refer to the NCE instruction booklet that comes with your SWITCH-KAT for installation to your DCC system and turnout motors.** 

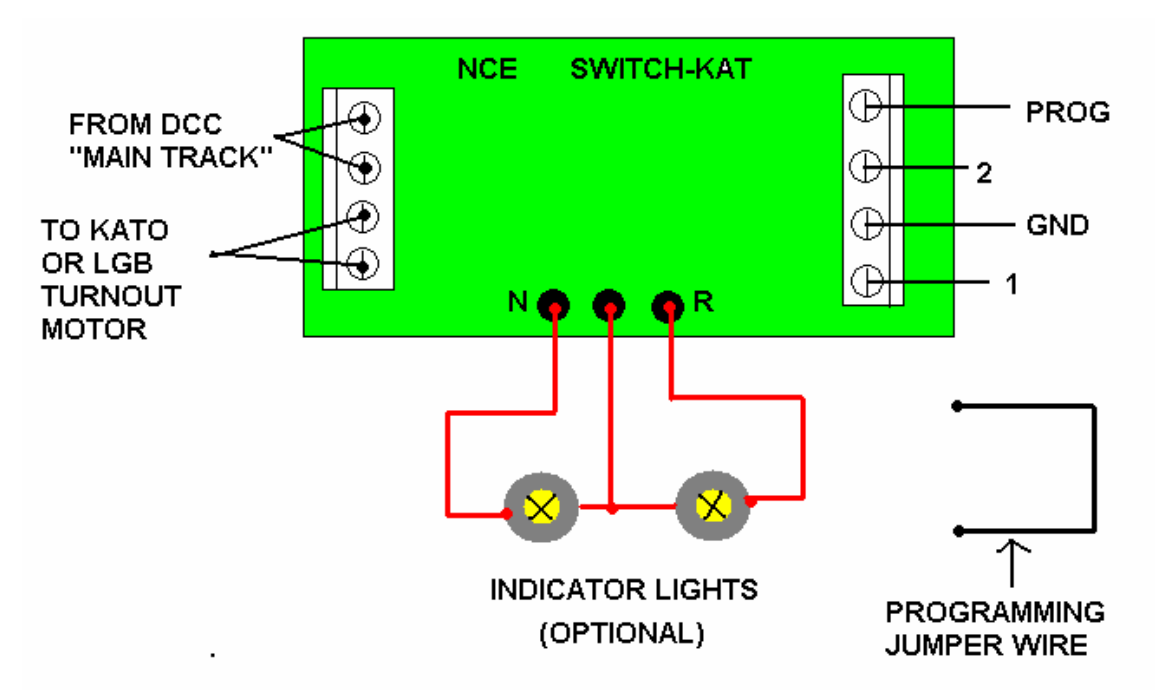

**Once done with wiring the Switch-Kat properly, go to page 4 of the NCE instruction booklet for "Programming Information" to make sure you have the "Programming Jumper Wire" attached to the "PROG" and "GND" terminals of the Switch-Kat, (see above diagram).** 

**To program Switch-Kat for MRC DCC systems:** 

- **1. Connect the "Main Track" outputs of the DCC base station to the Switch-Kats "Track" connections.**
- **2. Connect the short "jumper" wire from the "PROG" terminal to the "GND" terminal. If you have the optional lights hooked up to the Switch-Kat they will both light up to indicate you are in the program mode.**
- **3. On your MRC walk around press the "ACCY" button one time.**
- **4. "ACCY**  $\qquad \qquad \_ \qquad$  **"** shows on your display
- **5. Input the address you want for your Switch-Kat, (For example number 7)**
- **6. Press the 7 button**
- **7. Press "Enter"**
- **8. "ACCY 1 or 2" Shows on your display 007**

**9. Press either button 1 or button 2 to lock in address 7 for the Switch-Kat 10. To activate Switch-Kat # 7 anytime to throw the turnout…Just press the "ACCY" button. Press the 7 button, input either 1 or 2 to throw the turnout.**